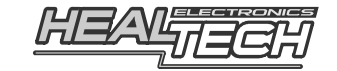

# **GIpro** X-type

Guida installazione cablaggio universale corto GPX-U02 (F21309)

**Per utilizzo sui seguenti modelli di moto: ETV1000 Caponord** (2001-2007), **RST1000 Futura** (2001-2005)

**ATTENZIONE:** non tentare d'installare il prodotto se non si dispone di competenze meccaniche di base. HealTech Eletctronics ed i suoi distributori non possono essere ritenuti responsabili per qualsiasi perdita o danno causato da un' installazione impropria.

- **1.** Girare la chiave in posizione OFF
- **2.** Rimuovere il coperchio in plastica nero della strumentazione e il quadro strumenti scollegando i due connettori (a12 pin e a 16 pin) presenti nella zona posteriore del cruscotto.
- **3.** Inserire il cablaggio del gIpro all'interno del cappuccio in gomma che contiene i due connettori precedentemente scollegati.

**4.** Collegare i fili del cablaggio del GIpro ai fili che escono dalla zona posteriore dei due connettori della strumentazione (i numeri dei pin sono indicati sul lato dei connettori), come indicato nella tabella sottostante:

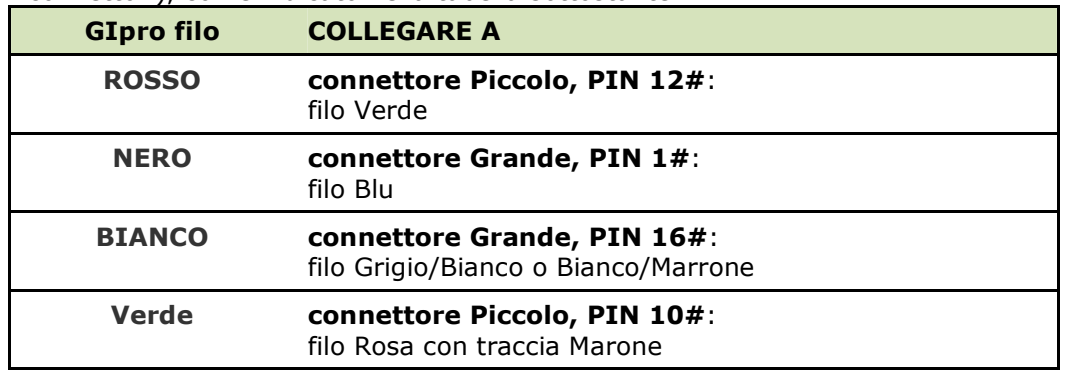

#### **Collegare** i fili utilizzando i **morsetti ruba corrente rossi** forniti.

*Utilizzo: Posizionare il filo (di massa) all'interno della scanalatura del morsetto ruba corrente. Chiudere la parte laterale del morsetto e premere fino a che non sia completamente agganciato. Tagliare il filo nero della lunghezza corretta ed inserirlo fino in fondo all'alloggiamento nel morsetto. Inserire la lama ( contatto a U ) e premere con le dita fino a chiuderlo, quindi comprimere del tutto il contatto a U con una pinza. Chiudere il coperchio incernierato fino ad aggancio totale.* 

**5.** Collegare il connettore a 4 poli del GIpro al connettore del display (usare del nastro isolante per fissare ed isolare i connettori a 4 poli), successivamente ricollegare i due connettori della moto alla strumentazione.

#### **6.** Controllare che tutte le connessioni siano state effettuate correttamente:

#### **Test #1:**

#### **Selezionare la folle e girare il quadro della moto su ON**

Il display del GIpro deve contare da **6 a 1**, poi lampeggiare "**L**" lentamente. *(In caso contrario, il display non è alimentato o manca la massa)* 

#### **Test #2:**

**Ruotare la ruota**  $\rightarrow$  Il display de GIpro dovrebbe indicare la ruota che gira. *(In caso contrario, il display non riceve il segnale velocità* 

### **Test #3:**

**Avviare il motore**  $\rightarrow$  il display dovrebbe mostrare "L" lampeggiare velocemente per alcuni secondi.

*(In caso contrario, il display non riceve il segnale giri motore)* 

- **7.** Identificare una zona appropriata dove montare il display
- **8.** Rimuovere la protezione verde dalla parte posteriore dell'unità e fissare il display.
- **9.** Se tutti i test sono andati a buon fine, consultare la GUIDA UTENTE per il settaggio

## Web: *www.faster96.com*

Email: healtech@faster96.com